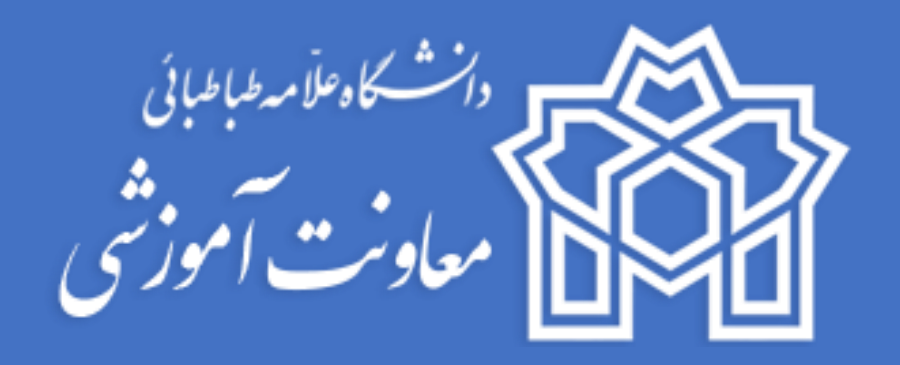

**مقررات و شیوه نامه اجرایی**

**امتحانات نیمسال دوم 1400-1399**

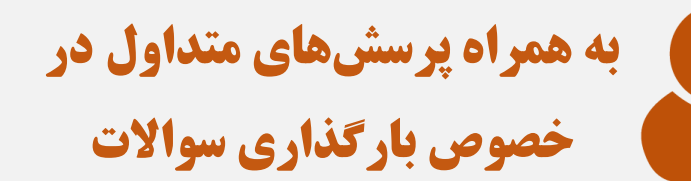

**معاونت آموزشی**

**مرکز یادگیری الکترونیک <sup>1</sup> بهار 1400**

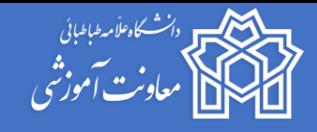

# **قوانین و مقررات آموزشی**

- .1 **حضوردانشجویان در امتحانات پایان نیمسال الزامی** است؛ در صورتی که دانشجویان در تمامی کالسها شرکت کرده و کلیه نمرات ارزشیابی در طول نیمسال را هم کسب نموده باشند، به شرط شرکت در امتحانات پایان نیمسال، نمرات ارزشیابی مستمر دانشجو لحاظ خواهد شد در غیر اینصورت نمره دانشجو توسط آموزش دانشکده **صفر** در نظر گرفته میشود.
	- .2 در پایان هر امتحان، وضعیت غایبین در امتحان توسط دانشکده در سامانه آموزشی **غایب** ثبت میگردد.
- .3 دانشکده می بایست محرومین از امتحان را پس از اعالم اسامی از سوی اساتید، قبل از شروع امتحان در سامانه گلستان **غیبت کالسی)محروم(** ثبت نماید.
- .4 برخی دانشجویان دارای امتحان همزمان هستند؛ دانشکده میبایست از سامانه گلستان اسامی را استخراج کرده و با هماهنگی با مرکز یادگیری الکترونیکی (که آموزشهای لازم را به کارشناسان در این خصوص ارائه خواهند داد) موارد را به استاد و دانشجو اعالم نمایند.
- .5 تاریخ و ساعات برگزاری امتحانات توسط کارشناسان محترم در سامانه آموزشی و سامانه امتحانات کنترل، بررسی و تطبیق داده شود. در خصوص بررسی و کنترل بارگذاری صحیح سواالت نیز اقدام شود. در این خصوص دسترسی و آمورشهای الزم توسط مرکز یادگیری الکترونیک دانشگاه ارائه خواهد شد.
- ۶. آخرین مهلت بارگذاری سوالات در سامانه، **۲۸ خرداد ۱۴۰۰** است و **به هیچ عنوان تمدید نخواهد شد**. بررسی و کنترل امتحانات توسط دانشکدهها **29 رداد تا 3 تیر ماه** است. در این خصوص آموزشهای الزم از سوی مرکز یادگیری الکترونیکی ارائه خواهد شد.
	- .7 لیست اسامی دانشجویان در هر درس در سامانه گلستان و سامانه امتحانات بررسی، کنترل و تطبیق گردد.
- .8 به اساتید و دانشجویان نیز اطالع رسانی شود تا تاریخ و ساعات امتحانات را کنترل و بررسی نمایند. در این خصوص به اطالعیههای مستمر معاونت آموزشی در شبکههای اجتماعی توجه گردد.
	- .9 تمهیدات الزم در خصوص دانشجویان معلول و نابینا و کم بینا جهت شرکت در امتحانات فراهم گردد.
- .10 کارشناسان دانشکدهها با اعالم شماره تماس در طول امتحانات پاسخگویی مناسبی به سواالت تلفنی دانشجویان داشته باشند.
- .11 اساتید محترم میتوانند جهت برگزاری امتحان شفاهی/مجازی از تاریخ **16 تا 21 تیرماه از لینک جلسات آزاد** (که ایجاد خواهد شد) استفاده نمایند.
- ۱۲. اساتید محترم میبایست در طول زمان امتحان از طریق چت روم (همانند ترمهای گذشته) و یا گروههای مجازی پاسخگوی سواالت دانشجویان باشند.
	- .13 در هر دانشکده ادارات آموزش و کارشناسان نظارت دقیق بر نحوه برگزاری امتحانات داشته باشند.

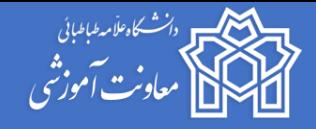

**تمهی ات مربوط به قطعی برق**

- **.1** اساتید محترم آدرس ایمیل و یا شماره تماس )در صورت صالحدید( در اختیار دانشجویان قرار دهند که در زمان قطعی برق دانشجو قادر به تماس با استاد محترم باشند.
- **.2** پیشنهاد میگردد **همزمان با شروع امتحان**، سواالت برای دانشجویانی که دچار قطعی برق هستند توسط اساتید محترم ارسال گردد (مثلا در شبکه اجتماعی کلاس درس) تا در صورتیکه دانشجویی با قطع برق قادر به ورود به سیستم نباشد یا در ورود به سیستم دچار مشکل شود از این طریق به سواالت دسترسی داشته باشد. پاسخها نیز از طریق ایمیل یا شبکه های مجازی در بازهی زمانی امتحان برای استاد میبایست ارسال گردد.
- **.3** به دانشجویان توصیه خواهد شد که حتما **گوشی تلفن همراه** با شارژ کافی در اختیار داشته باشند تا در زمان قطعی برق (در صورتیکه به لپ تاپ یا دسکتاپ دسترسی ندارند) بتوانند سوالات را در شبکههای اجتماعی دریافت کرده و پاسخها را در **همان بازهی امتحان** از طریق ارسال تصویر یا ایمیل برای استاد درس ارسال کنند.
- **.4** اساتید محترم در طراحی سواالت دقت بفرمایند که **حتما گزینهی ارسال ایل )برای سواالت تشریحی(** فعال باشد تا دانشجویان قادر به ضمیمه کردن پاسخهای خود باشند.
- **.5** در صورت طراحی سواالت تستی دانشجو قادر است به راحتی از طریق تلفن همراه در امتحان شرکت کرده و در این خصوص نیاز به ارسال سواالت در شبکههای اجتماعی مربوط به کالس نیست.

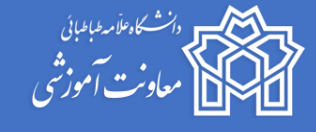

# **پرسشهای مت اول در بارگذاری سواالت پایان ترم**

## **-1 چگونه میتوان از طریق پنل تنظیمات سامانه آموزش مجازی یک سوال چن گزینه ای طراحی نمود؟ پاسخ:**

ابتدا وارد صفحه آزمون درس شده و برروی عالمت تنظیمات کلیک نموده و از منوی کشویی باز شده گزینه"ویرایش محتوای آزمون" را انتخاب کرده و سپس از بخش اضافه کردن، گزینه "سوال جدید" را انتخاب و برروی گزینه "چند گزینه ای" کلیک کنید و سپس دکمه "اضافه کردن"را انتخاب نمایید و فیلدهای مربوط به طراحی سوال را تکمیل و برروی گزینه "ذخیره و تغییرات" کلیک کنید.

## **-2 آیا میتوان در سوال چن گزینه ای عالوه بر متن سوال از امکانات دیگری مانن ایل صوت و یا تصویر استفاده نمود؟ پاسخ:**

بله، شما میتوانید در هنگام طراحی سوال در فیلد "متن سوال" عالوه بر متن از امکانات ویرایشگر آن استفاده نموده و لینک، فایل ویدئو، تصویر و یا صوت به سوال خود اضافه نمایید.

## **-3 امکان صحیح بودن چن گزینه در سوال چن گزینه ای وجود دارد؟**

#### **پاسخ:**

بله، شما می توانید در هنگام طراحی سوال با استفاده از فیلد "تک جوابی یا چندجوابی" گزینه "انتخاب بیش از یک گزینه مجاز است" را انتخاب کنید.

# **-4 در بخش طراحی سوال چن گزینه ای برای جابجا ش ن گزینه های یک سوال برای هر دانشجو ک ام تنظیمات بای انجام شود؟**

#### **پاسخ:**

در بخش طراحی سوال چند گزینه ای می بایست تیک گزینه بهم ریختن ترتیب گزینه ها را فعال نمایید. جهت آنکه هر دانشجو نسبت به دانشجوی دیگر ترتیب گزینه هایش متفاوت باشد این گزینه را فعال نمایید.

# **-5 در طراحی سوال چن گزینه ای جهت مشخص کردن گزینه صحیح چه تنظیماتی می بایست صورت پذیرد؟**

**پاسخ:**

در قسمت پاسخ ها هنگام درج کردن گزینه ها می بایست فیلد "نمره" گزینه صحیح را ۱۰۰٪ انتخاب نمود. لازم به ذکر است در صورتی که سوال شما دارای چند گزینه صحیح است درصد آن را بین فیلدهای "نمره" گزینه های صحیح تقسیم نمایید.

# ۶- آیا اساتید در بخش تنظیمات آزمون در قسمت "زمان بندی " فیلد "بازشدن آزمون" می بایست تغییراتی انجام دهند؟ **پاسخ:**

خیر، این زمانبندی ها از قبل توسط کارشناسان آموزش در سیستم تنظیم گردیده است و جهت جلوگیری از اختالل در زمانبندی تغییراتی توسط اساتید گرامی در "باز شدن آزمون" به هیچ عنوان صورت نگیرد.

# **-7 با توجه به آنکه اساتی تغییراتی در زمانبن ی آزمون نبای انجام دهن ، در صورتی که طول م ت زمان یک آزمون نیاز به**  تغییر داشته باشد، اساتید چه تنظیماتی می بایست در سامانه انجام دهند؟

**پاسخ:** 

در صورت مناسب نبودن مدت زمان آزمون (در سیستم به صورت پیش فرض دو ساعت در نظر گرفته شده است) اساتید گرامی در بخش تنظیمات آزمون، قسمت زمان بندی فیلد "بسته شدن آزمون" می توانند فقط ساعت بسته شدن آزمون را تغییر دهند و تغییراتی در سایر زمانبندی ها صورت نگیرد.

## **-8 تع اد د عات شرکت در آزمون بای چن بار در سیستم تنظیم گردد؟**

## **پاسخ:**

فیلد "تعداد دفعه های مجاز شرکت در آزمون" باید یکبار باشد و اساتید گرامی می بایست از منو عدد یک انتخاب نمایند.

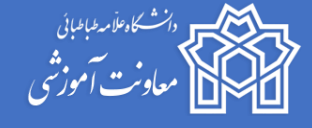

**-9 برای چی مان سواالت تشریحی و تستی پیشنهاد میشود در هر صفحه بای چن سوال در نظر گر ته شود؟**

#### **پاسخ:**

طبیعتا برای سواالت تشریحی در هر صفحه 2 سوال بیشتر نباید باشد و برای سواالت تستی معموال 4 یا 5 سوال باشد، الزم به ذکر است با توجه به برگزاری آزمون به صورت آنالین و در نظر گرفتن سرعت اینترنت دانشجو تعداد صفحات زیاد نشود.

**-10 در بخش تنظیمات آزمون قسمت گزینه های مرور ک ام گزینه ها می بایست انتخاب شود؟**

## **پاسخ:**

در فیلد " پس از بسته شدن آزمون" یعنی زمانی که دانشجو دیگر به آزمون دسترسی ندارد می توانید گزینه های دلخواه را انتخاب نمایید.

**-11 در هنگام طراحی سوال تشریحی استاد چگونه می توان مح ودیت رمت ارسال ایل قرار ده ؟**

## **پاسخ:**

در بخش طراحی سوال تشریحی قسمت Options Response، در فیلد "نوع فایل های مورد تایید" فرمت های مورد نظر خود را ذکر نماید و در صورتی که نمیخواهد محدودیتی ایجاد کند این فیلد خالی باشد.

**-12 اگر استاد بخواه دانشجو پاسخ سوال تشریحی را حتما به صورت آنالین تایپ نمای ، چه تنظیماتی بای صورت پذیرد؟**

#### **پاسخ:**

در بخش طراحی سوال تشریحی قسمت Options Response، فیلد "قالب پاسخ" می بایست گزینه "ویرایشگر HTML "انتخاب شده و گزینه text inter to student the Require را انتخاب کند. با توجه به مشکالت قطعی برق پیشنهاد میشود که امکان ارسال فایل برای دانشجویان باز باشد..

### **-13 امکان تعیین نمره منفی برای سوال وجود دارد؟**

## **پاسخ:**

بله، می توان نمره گزینه های اشتباه را بجای گزینه "هیچ" بروی نمره منفی تنظیم کرد.

# ۱۴- آیا می توان در صورتی که چند سوال تشریحی بیشتر نداشتیم همه سوالات را در قالب یک سوال تشریحی طرح و فایل **سواالت را بارگذاری نمود؟**

## **پاسخ:**

بله، در بخش عنوان سوال فایل سواالت بارگذاری شده و به دانشجویان توضیح داده شود که به همه سواالت فایل بارگذاری شده پاسخ دهند. فقط دقت داشته باشید که این کار برای سواالت تشریحی مناسب می باشد.

### **-15چگونه میتوان در بانک سوال، سوال ایجاد کرد؟**

### **پاسخ:**

بروی عالمت چرخ دنده روبروی آزمون کلیک نمایید و گزینه بانک سوال را انتخاب نموده سپس در پایین صفحه بروی گزینه" تعریف یک سوال جدید" کلیک نمایید و از بین سواالت بروی نوع سوال موردنظر خود کلیک کنید.

### ۱۶-چگونه می توان برای هر دانشجو یک دسته سوال اختصاص داد؟

**پاسخ:**

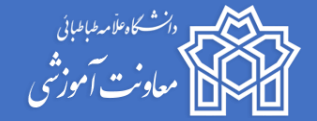

این امر مستلزم داشتن بانک سوال و نیز طرح تعداد سواالتی بیش از سواالت امتحانی می باشد و از بخش سوال تصادفی قابل اجراست.

#### ۱۷-سوالاتی که دارای فرمول هستند چگونه طرح شوند؟

### **پاسخ:**

در قسمت متن سوال می توانند از امکانات سامانه استفاده نماینددر غیر این صورت می توانند سوال را در قالب یک فایل pdf بارگذاری نمایند یا از فرمول مورد نظر عکس گرفته و عکس را بارکذاری نمایند. دانشجویان نیز برای جواب های دارای فرمول می توانند این کار را انجام دهند.

#### **-18 در سواالت تشریحی جواب دانشجو چگونه ارسال شود؟**

#### **پاسخ:**

استاد می تواند انتخاب نماید که دانشجو به یکی از سه شکل زیر جواب خود را ارسال نماید.

-1فقط جواب را آنالین تایپ کند

-2فقط فایل ارسال کند

-3دانشجو می تواند انتخاب کند که آنالین تایپ کند یا فایل ارسال کند.

**-19چگونه ترتیب سواالت برای دانشجویان متفاوت باش ؟**

#### **پاسخ:**

هنگام اضافه کردن سواالت آزمون تیک گزینه " بهم ریختن ترتیب سؤالها" را فعال کنید.

### **-20چگونه پیش نمایش سوال طرح ش ه را ببینم؟**

## **پاسخ:**

روبروی هر سوال طرح شده بروی عالمت ذره بین کلیک نمایید و سوال را به صورت پیش نمایش ببیند.

# **نکات ضروری:**

- **- اساتی گرامی در صورتی که بخواهی در حین پاسخگویی به سواالت آزمون، دانشجو امکان بازگشت به**  صفحات قبل را نداشته باشد ضروری است در بخش دستورالعمل یا راهنمای آزمون این امر جهت اطلاع به **دانشجویان ذکر گردد.**
	- **- به منظور پاسخگویی به دانشجویان در حین برگزاری آزمون )ساعت برگزاری آزمون( در چت روم آنالین حضور داشته باشی .**
		- **- لطفا در زمان طراحی سواالت سقف نمره را )باال و سمت چپ صفحهی طراحی سوال( وارد نمایی .**

**با آرزوی مو قیت معاونت آموزشی**